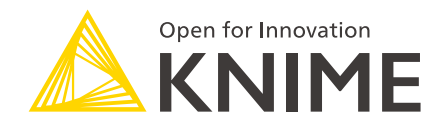

# KNIME Edge User Guide

KNIME AG, Zurich, Switzerland Version 1.3 (last updated on 2024-01-29)

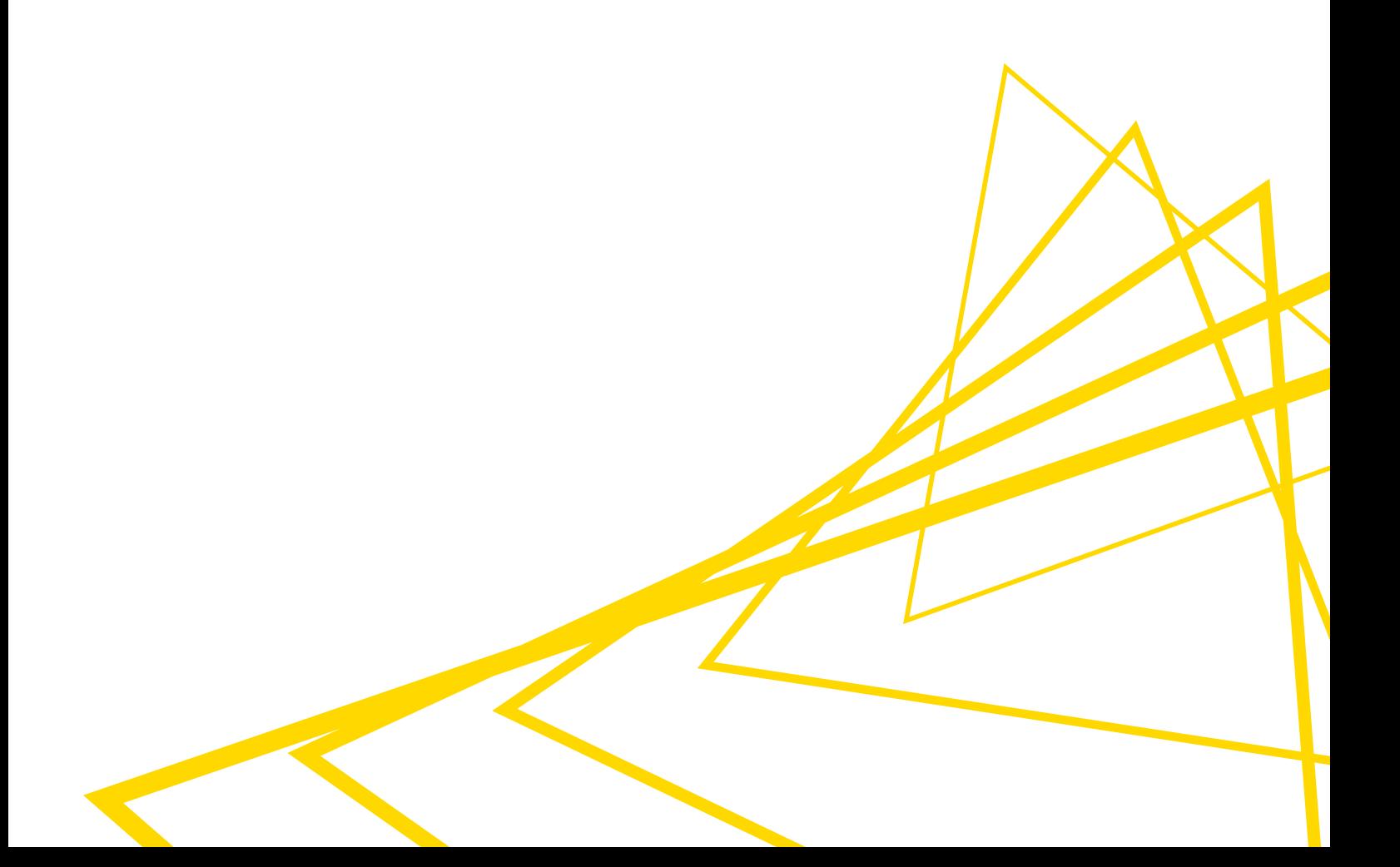

# Table of Contents

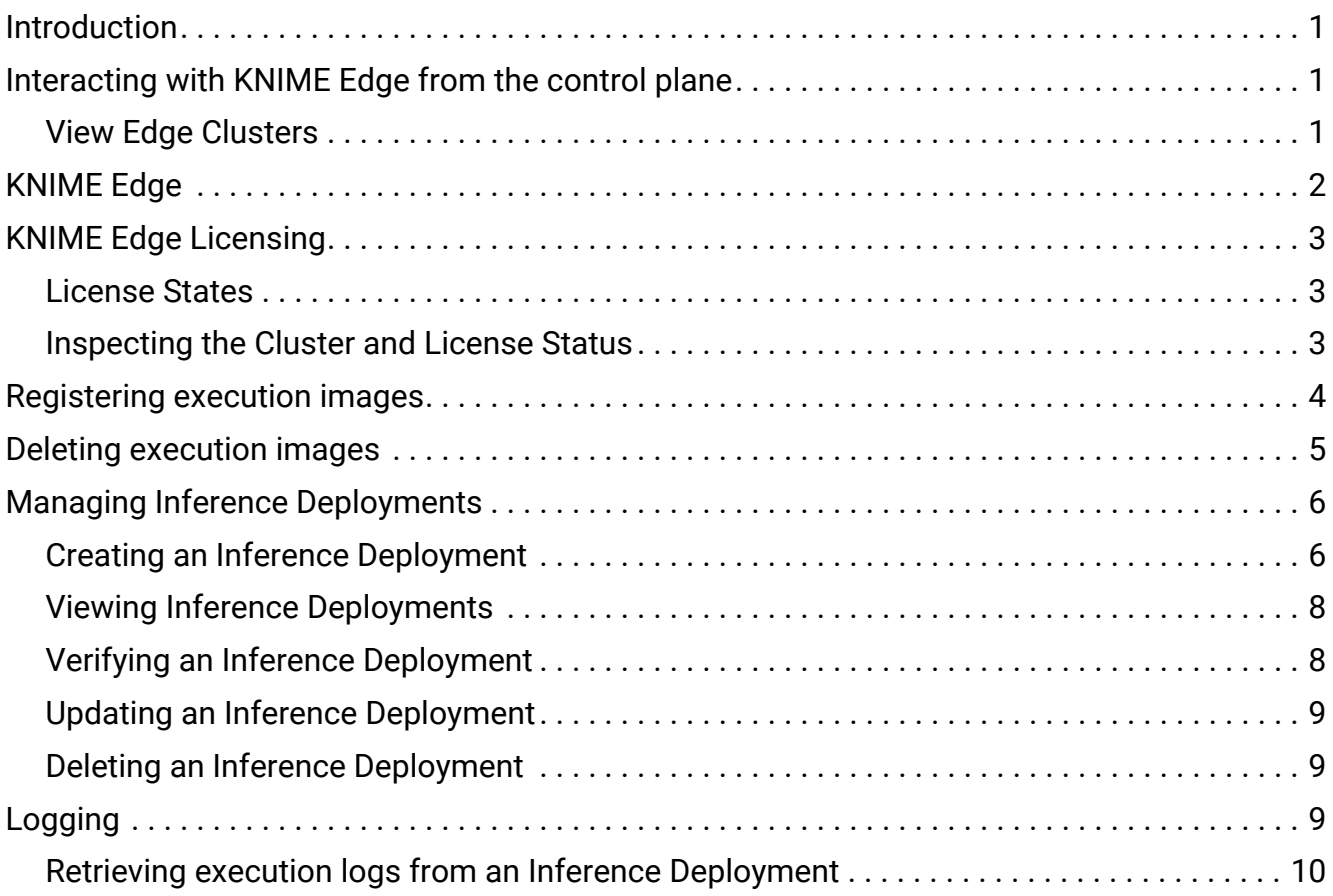

## <span id="page-2-0"></span>Introduction

This guide outlines the requirements, considerations, and steps for interacting with a KNIME Edge cluster and creating Inference Deployments.

- i
- The examples below will assume that the Edge workflows have been copied over to an Edge space on KNIME Business Hub.

KNIME Edge is a distributed, container-based platform that moves consumption of models directly to where data is generated. Built on top of Kubernetes, KNIME Edge offers the ability to deploy inference-oriented workflows as highly available and scalable endpoints. This allows for high throughput and low latency while also decentralizing execution by deploying into datacenters, manufacturing facilities, multiple cloud providers, and more.

One or more KNIME Edge clusters can be remotely managed by leveraging KNIME Business Hub. Using KNIME Business Hub, a user can select and deploy workflows to any connected KNIME Edge clusters. Once a workflow is deployed, KNIME Edge creates locally consumable endpoints while managing execution, scaling, uptime, resiliency and more to ensure model application can scale seamlessly with demand.

### <span id="page-2-1"></span>Interacting with KNIME Edge from the control plane

The KNIME Edge control plane workflows must be deployed to KNIME Business Hub in order to interact with KNIME Edge cluster(s). The control plane workflows (and data apps) provide capabilities for:

- Registering and managing KNIME execution images.
- Creating, updating, and deleting Inference Deployments.
- Viewing and monitoring Edge clusters and running Inference Deployments

For instructions on deploying the KNIME Edge control plane workflows for KNIME Business Hub, see [Installing KNIME Edge with KNIME Business Hub and Kurl.](https://docs.knime.com/2023-12/edge_installation_guide/index.pdf#installing-knime-edge-with-knime-business-hub-kurl)

### <span id="page-2-2"></span>View Edge Clusters

This control plane workflow provides a comprehensive view of available information for Edge clusters, encompassing both currently active clusters and clusters that have been active in the past. It not only displays details about the clusters, such as their names, types, and

capacities, but also provides insights into the attached licenses and status.

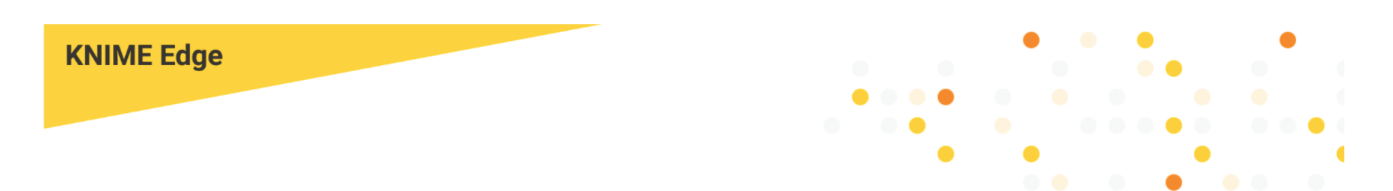

#### **Active clusters**

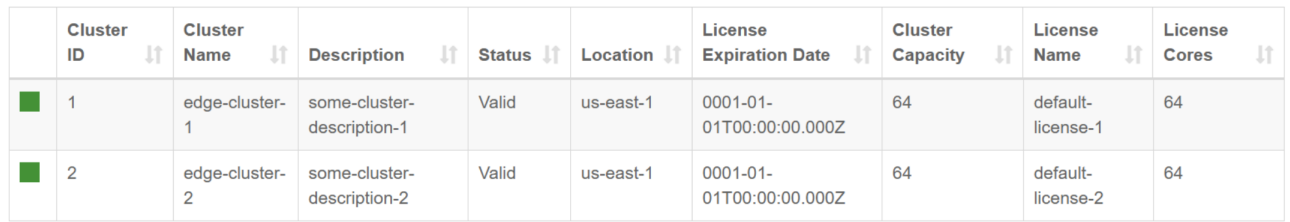

#### **Inactive clusters**

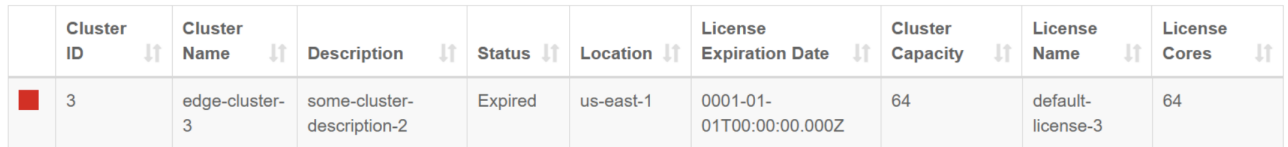

### <span id="page-3-0"></span>KNIME Edge

After setting the KNIME Edge workflows up in a new space on the KNIME Business Hub, the structure of that space will match the one in the screenshot below. This set of workflows and directories is named the "control plane" of KNIME Edge. Each workflow is a data app that allows users to interact with or monitor KNIME Edge. See the KNIME Edge Installation Guide for details on uploading the control plane workflows.

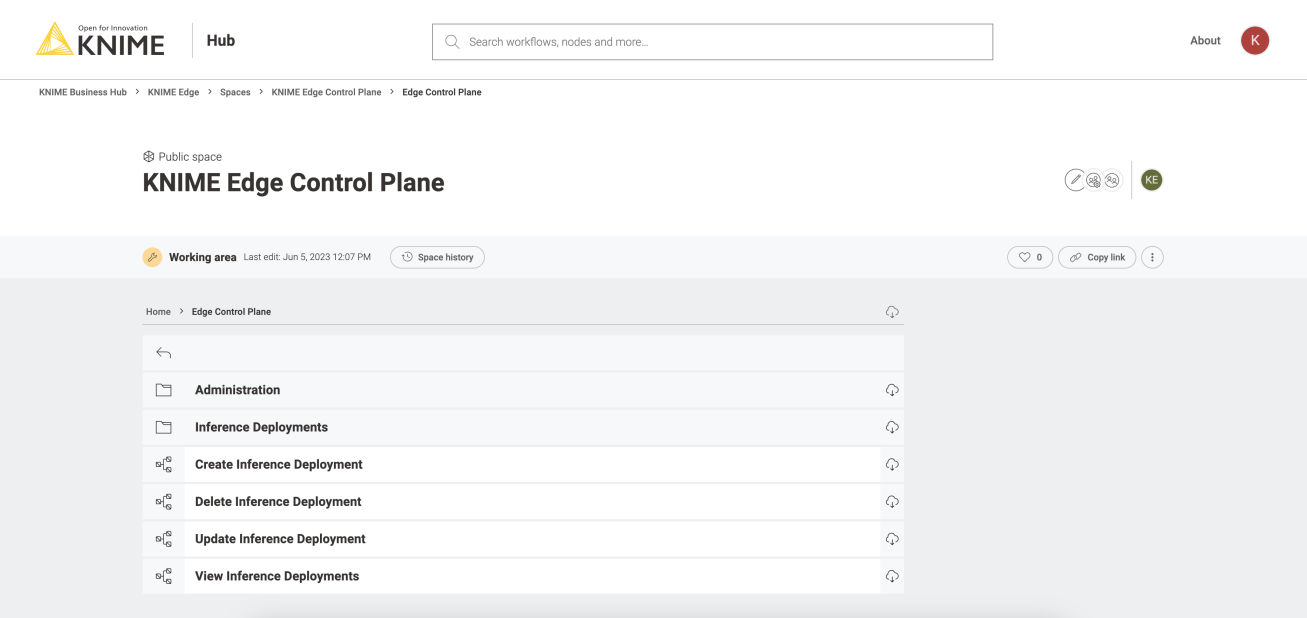

We advise maintaining the existing structure to prevent any unforeseen errors related to path handling during the execution of the data apps. As a general guideline, the only requirement is to have the "Create Inference Deployment" workflows and the "Inference Deployments" folder at the same level in the directory structure. The data app is designed to read all workflows within that folder. In fact, the "Inference Deployments" folder should contain both the workflows that have been deployed and the ones that are ready to be deployed. This folder serves as a central location for managing all the workflows related to Inference deployments.

# <span id="page-4-0"></span>KNIME Edge Licensing

#### <span id="page-4-1"></span>License States

A KNIME Edge cluster can be in one of three different states, indicated by colors:

- **Green:** The license is valid and the Edge cluster works without restrictions.
- *N* Yellow: The license has recently expired or become underspecified and is working within a grace period. The Edge cluster still works without restrictions but its state is about to turn red.
- ὓ **Red:** Either no license is provided or the provided license is invalid, expired or underspecified (and the grace period is over). Already running deployments keep working but new deployments are rejected.

A license is considered to be underspecified if the number of provisioned CPU cores by the cluster exceeds the license specification. Note that if a node selector is configured, only the CPU cores of the selected nodes will be counted.

#### <span id="page-4-2"></span>Inspecting the Cluster and License Status

The license state of a KNIME Edge cluster can be inspected by running the View Edge Clusters workflow. Additionally, when creating new or updating existing deployments, the state of the cluster will be indicated with a colored icon (as depicted below). A cluster with a red icon will reject new deployments.

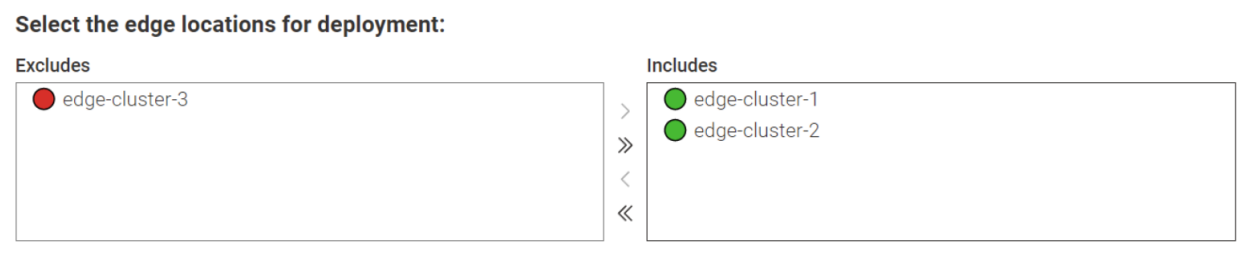

### <span id="page-5-0"></span>Registering execution images

Before an inference deployment can be created and assigned to a KNIME Edge cluster, one or more runtime execution images (i.e. docker images) must be registered with the cluster. Check the **knime-execution** project on the [KNIME Artifact Registry](https://registry.hub.knime.com) for a list of KNIME published runtime images. Contact your customer care representative if you need access.

> KNIME Business Hub does not directly pull or use these images, but they serve as a catalog of available runtime images that will be used for workflows deployed to KNIME Edge clusters.

> The standard images provided by KNIME can be extended to include additional extensions and capabilities. Contact [support@knime.com](mailto:support@knime.com) if you need assistance.

To register a new execution image, run the **Add Execution Image** data app found in the **Administration** directory of the control plane workflows.

i

 $\mathbf i$ 

 $\ddot{\mathbf{I}}$ 

The **Docker image** field expects a full registry URL for an image, including the image tag (e.g. registry.hub.knime.com/knime-execution/knime-inferenceagent:1.3.0-4.7.2). The **Description** field is optional.

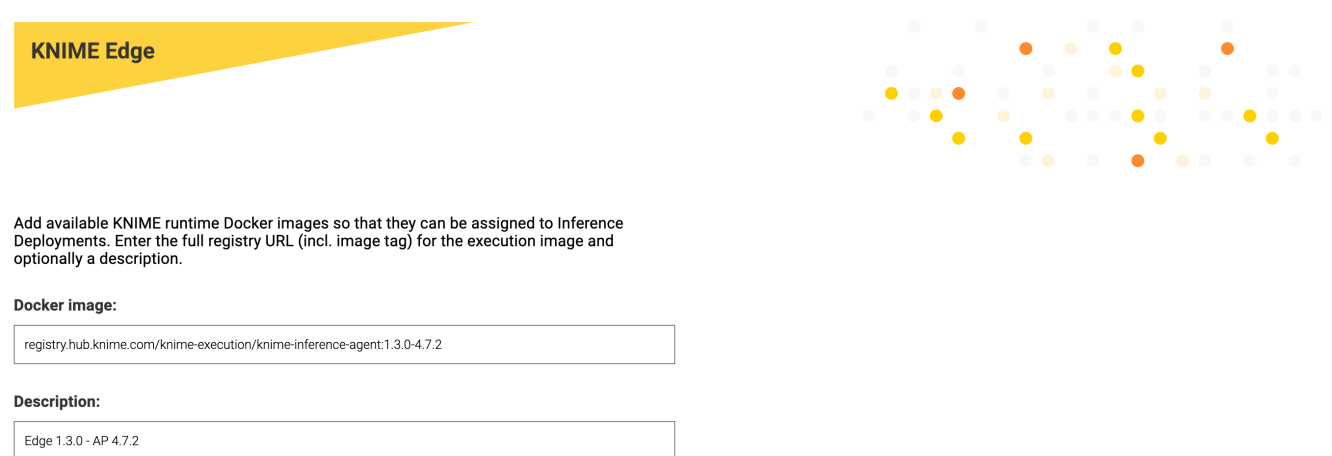

#### A successfully registered image will return a green status icon.

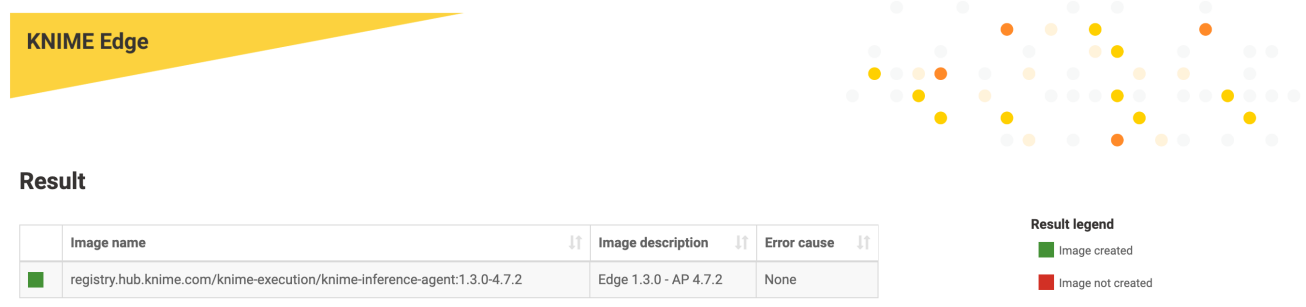

Relevant errors will display if images fail to be registered for any reason.

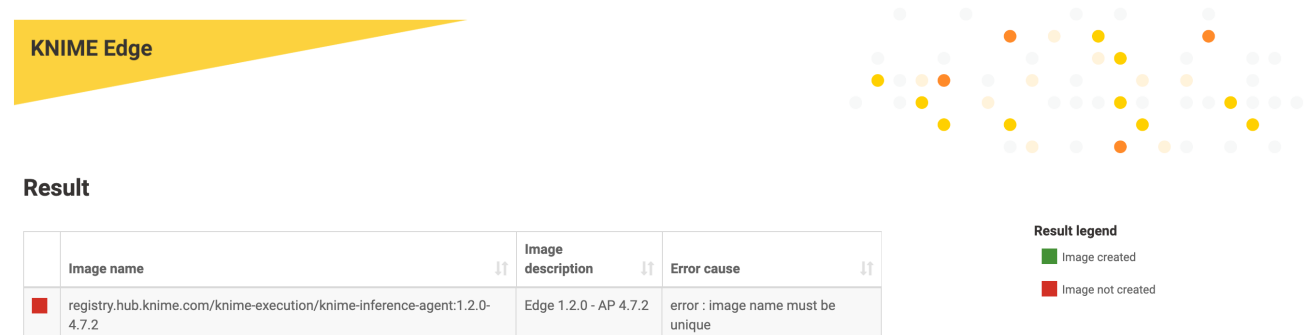

### <span id="page-6-0"></span>Deleting execution images

The **Delete Execution Image** data app can be used to remove and clean up images that are not required anymore. The data app lists all registered execution images and allows users to select the ones that should be deleted.

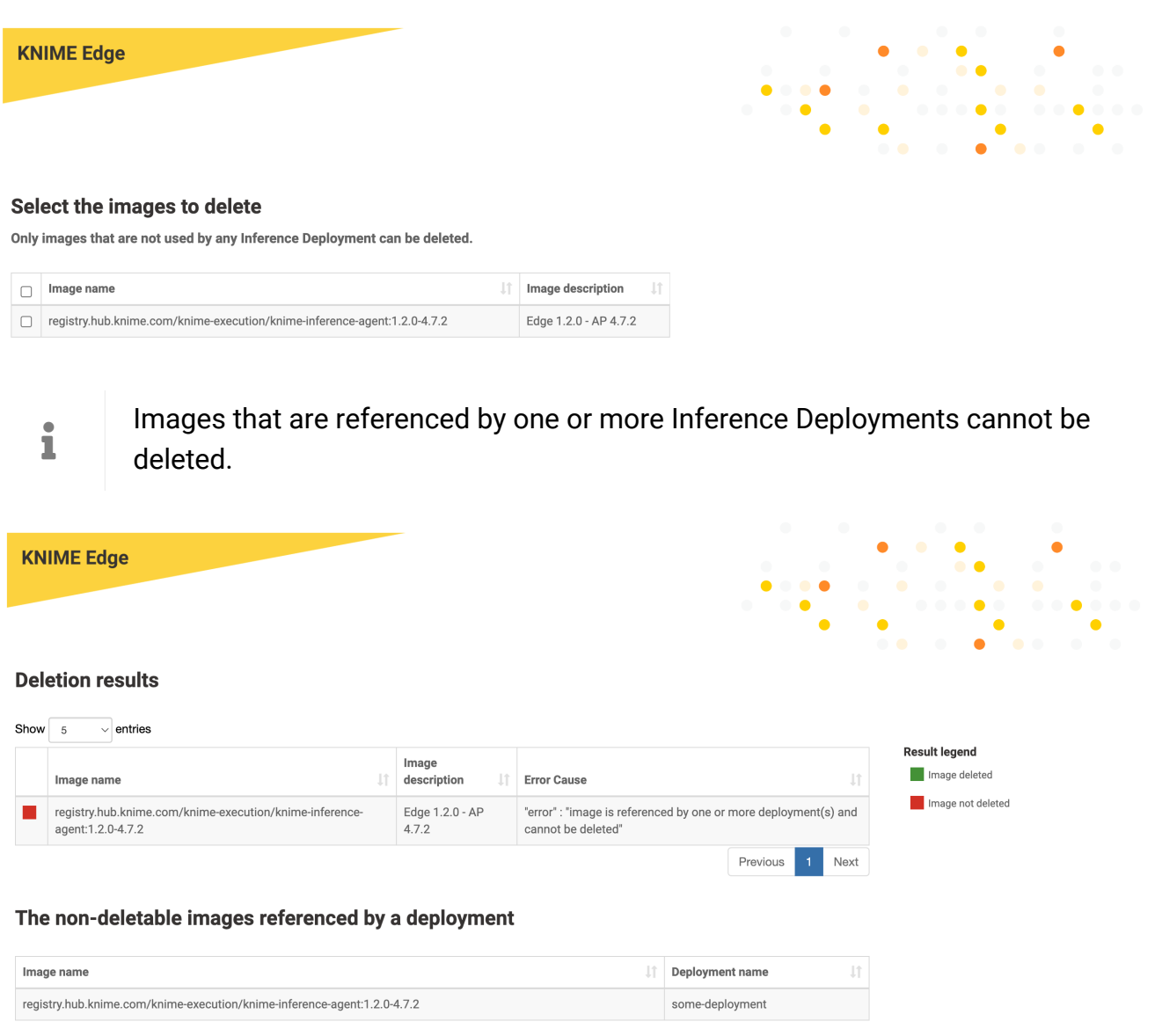

### <span id="page-7-0"></span>Managing Inference Deployments

#### <span id="page-7-1"></span>Creating an Inference Deployment

With the **Create Inference Deployment** data app, you can create a new Inference Deployment by selecting a workflow to deploy.

- 1. Navigate to the KNIME Edge control plane workflows on KNIME Business Hub.
- 2. In the space, navigate to the **Create Inference Deployment** data app and execute it.
- 3. A data app will display a handful of critical parameters (see below).
- 4. The remaining parameters can be filled out using default values or adjusted as needed.

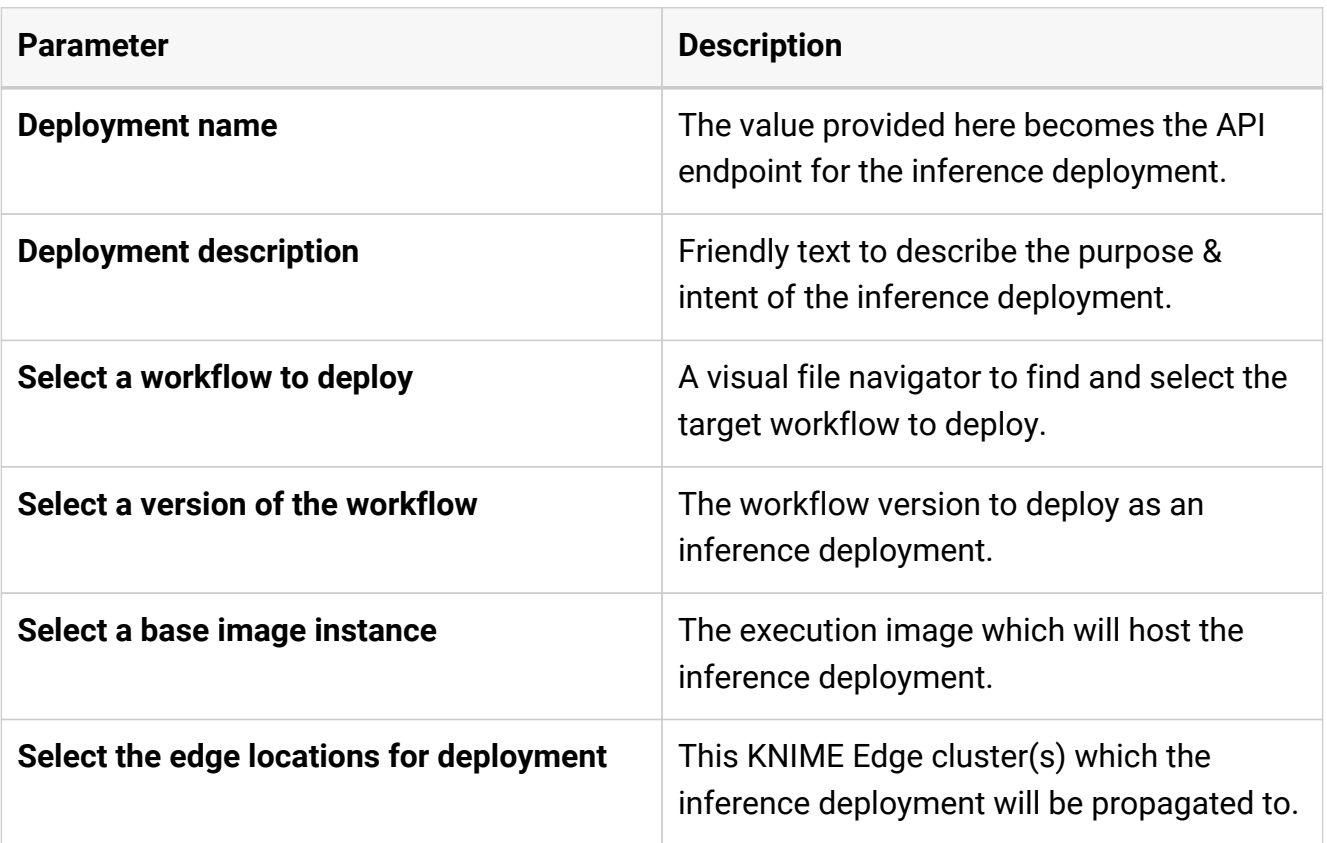

**KNIME Edge** 

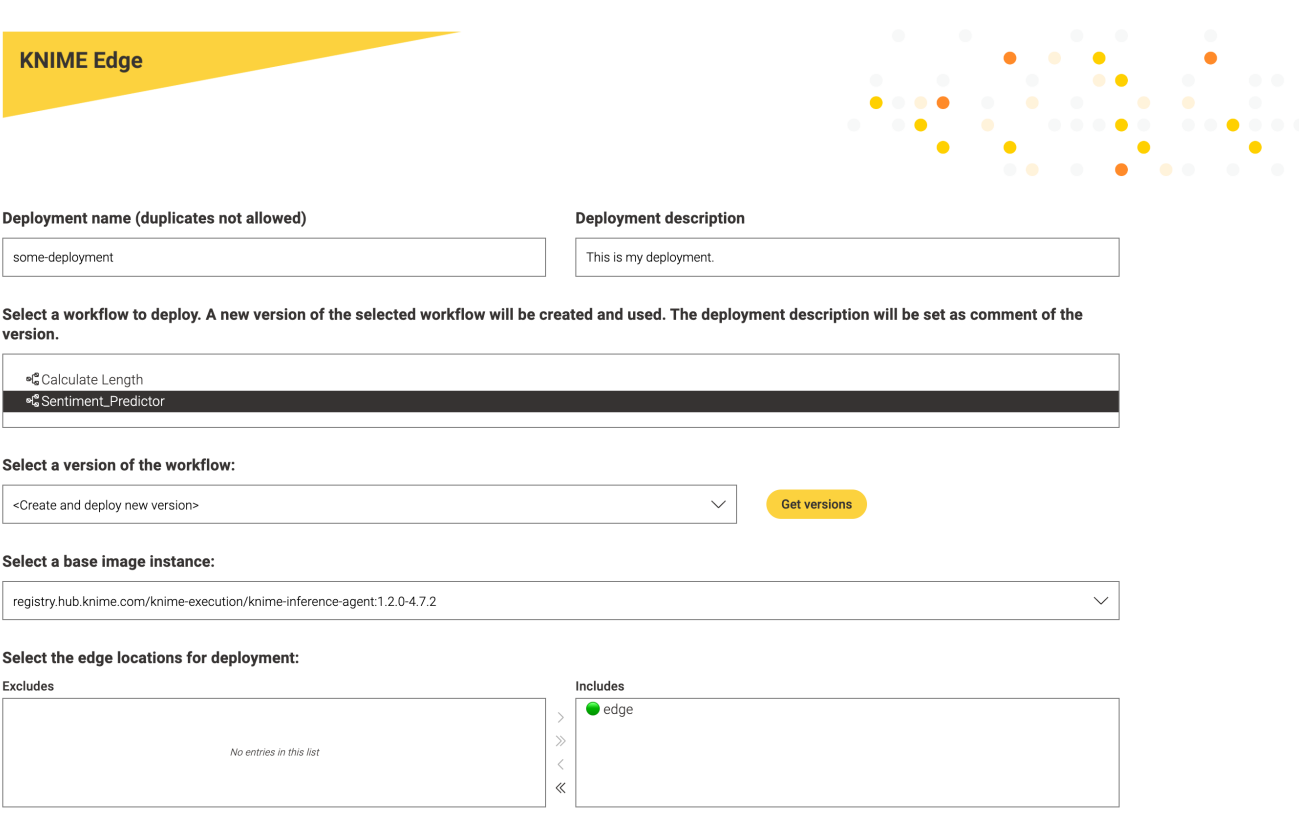

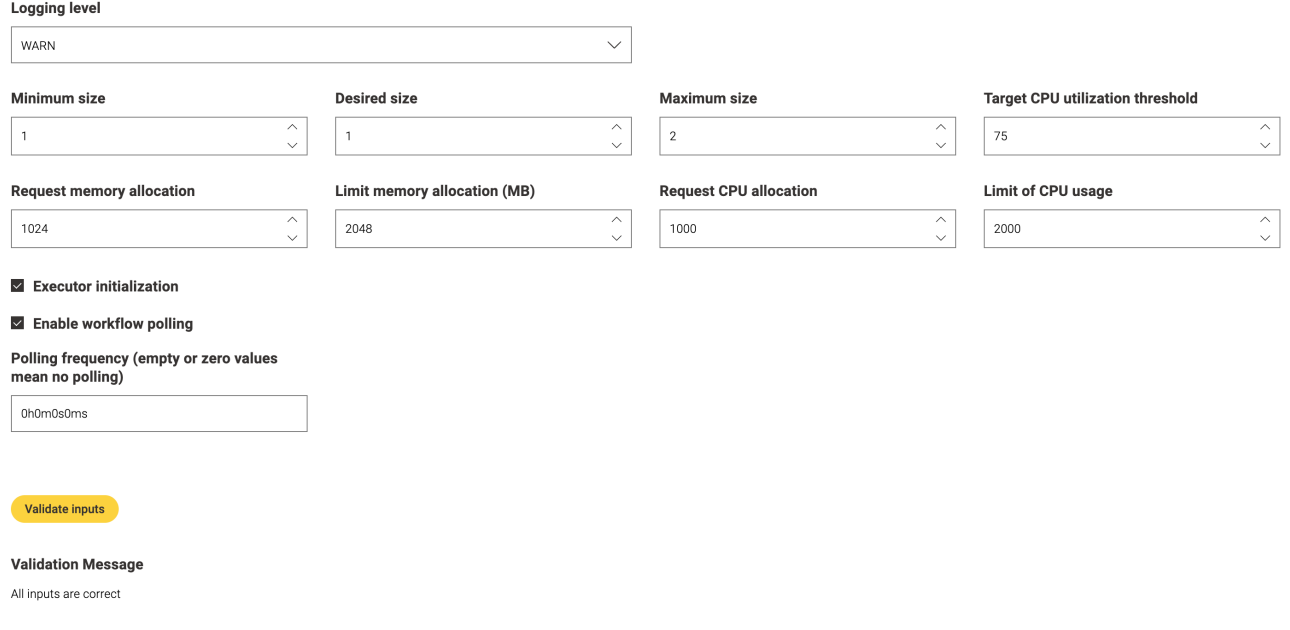

#### <span id="page-9-0"></span>Viewing Inference Deployments

- 1. Navigate to the KNIME Edge control plane workflows on KNIME Business Hub.
- 2. In the space, navigate to **View Inference Deployments** workflow and execute it.
- 3. A view will display that allows you to select an Edge cluster and view all inference deployments assigned to the selected cluster.

#### <span id="page-9-1"></span>Verifying an Inference Deployment

The following command, to be run from an edge cluster location, returns any deployments that are active:

```
% curl -sL http://localhost:8081 | jq
{
    "inferenceDeployments": [
\{  "endpoint": "http://localhost:8081/<edge_deployment_name>"
      }
    ]
}
```
The following command demonstrates how to interact with the deployed workflow. The request JSON is specific to the aforementioned [REST API for Sentiment Analysis](https://kni.me/w/gXyySX5ZAa9QzDnv) workflow and would need to be adapted for other workflows:

```
% curl -s -X POST -H "Content-Type: application/json" --data '{"content":["happy happy
joy joy","sad bad mad mad"]}' http://localhost:8081/<edge_deployment_name> |jq
\lceil  {
      "Prediction (Document class) (Confidence)": 0.6459559392130747,
      "Prediction (Sentiment)": "Positive"
   },
   {
      "Prediction (Document class) (Confidence)": 0.5321978494130959,
      "Prediction (Sentiment)": "Positive"
   }
]
```
<span id="page-10-0"></span>Updating an Inference Deployment

- 1. Navigate to the KNIME Edge control plane workflows on KNIME Business Hub.
- 2. In the space, navigate to the **Update Inference Deployment** data app and execute it.
- 3. A view will display that allows you to change the parameters of an existing inference deployment. The workflow associated with the inference deployment cannot be changed, but a different version of the workflow can be selected.

#### <span id="page-10-1"></span>Deleting an Inference Deployment

- 1. Navigate to the KNIME Edge control plane workflows on KNIME Business Hub.
- 2. In the space, navigate to the **Delete Inference Deployment** workflow and execute it.
- 3. A view will display that allows you to select the inference deployment you want to delete.

## <span id="page-10-2"></span>Logging

Inference Deployments create logs during execution that can be helpful to troubleshoot problems. Each time a workflow is executed, events are logged similar as in KNIME Analytics Platform. When creating or updating an Inference Deployment (see above), the logging level can be specified to be either DEBUG, INFO, WARN or ERROR. From ERROR to DEBUG the logs become more detailed and verbose. By default, the logging level is set to WARN. If you encounter problems with an Inference Deployment and need more detailed information, you can update the Inference Deployment (see above) and set a more verbose logging level.

### <span id="page-11-0"></span>Retrieving execution logs from an Inference Deployment

To inspect the logs for Inference Deployments you will need to usie the terminal.

The following command demonstrates how to get logs from the Inference Deployment; in this example the log corresponds to the previously run scoring job run against the aforementioned [REST API for Sentiment Analysis](https://kni.me/w/gXyySX5ZAa9QzDnv) workflow:

> kubectl [-n <namespace] logs <edge\_deployment\_name>-<podID> Sep 01, 2021 3:31:02 PM org.apache.cxf.bus.osgi.CXFExtensionBundleListener addExtensions INFO: Adding the extensions from bundle org.apache.cxf.cxf-rt-frontend-jaxrs (388) [org.apache.cxf.jaxrs.JAXRSBindingFactory] Sep 01, 2021 3:31:02 PM org.apache.cxf.bus.osgi.CXFExtensionBundleListener addExtensions INFO: Adding the extensions from bundle org.apache.cxf.cxf-rt-transports-http (391) [org.apache.cxf.transport.http.HTTPTransportFactory, org.apache.cxf.transport.http.HTTPWSDLExtensionLoader, org.apache.cxf.transport.http.policy.HTTPClientAssertionBuilder, org.apache.cxf.transport.http.policy.HTTPServerAssertionBuilder, org.apache.cxf.transport.http.policy.NoOpPolicyInterceptorProvider] Sep 01, 2021 3:31:02 PM org.apache.cxf.bus.osgi.CXFExtensionBundleListener addExtensions INFO: Adding the extensions from bundle org.apache.cxf.cxf-rt-transports-http-hc (392) [org.apache.cxf.transport.http.HTTPConduitFactory, org.apache.cxf.transport.ConduitInitiator] Initializing Scoring Agent... WARN KNIME-Worker-1-Document Vector Applier 5:303 Node The structures of both active input data tables are not compatible. WARN KNIME-Worker-2-Category To Class 5:275 Node The structures of both active input data tables are not compatible. WARN KNIME-Worker-0-Gradient Boosted Trees Predictor (deprecated) 5:371 Node The structures of both active input data tables are not compatible. WARN KNIME-Worker-1-Rule Engine 5:352 Node The structures of both active input data tables are not compatible.

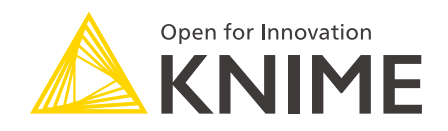

KNIME AG Talacker 50 8001 Zurich, Switzerland [www.knime.com](�� w w w . k n i m e . c o m) [info@knime.com](�� m a i l t o : i n f o @ k n i m e . c o m)

The KNIME® trademark and logo and OPEN FOR INNOVATION® trademark are used by KNIME AG under license from KNIME GmbH, and are registered in the United States. KNIME® is also registered in Germany.